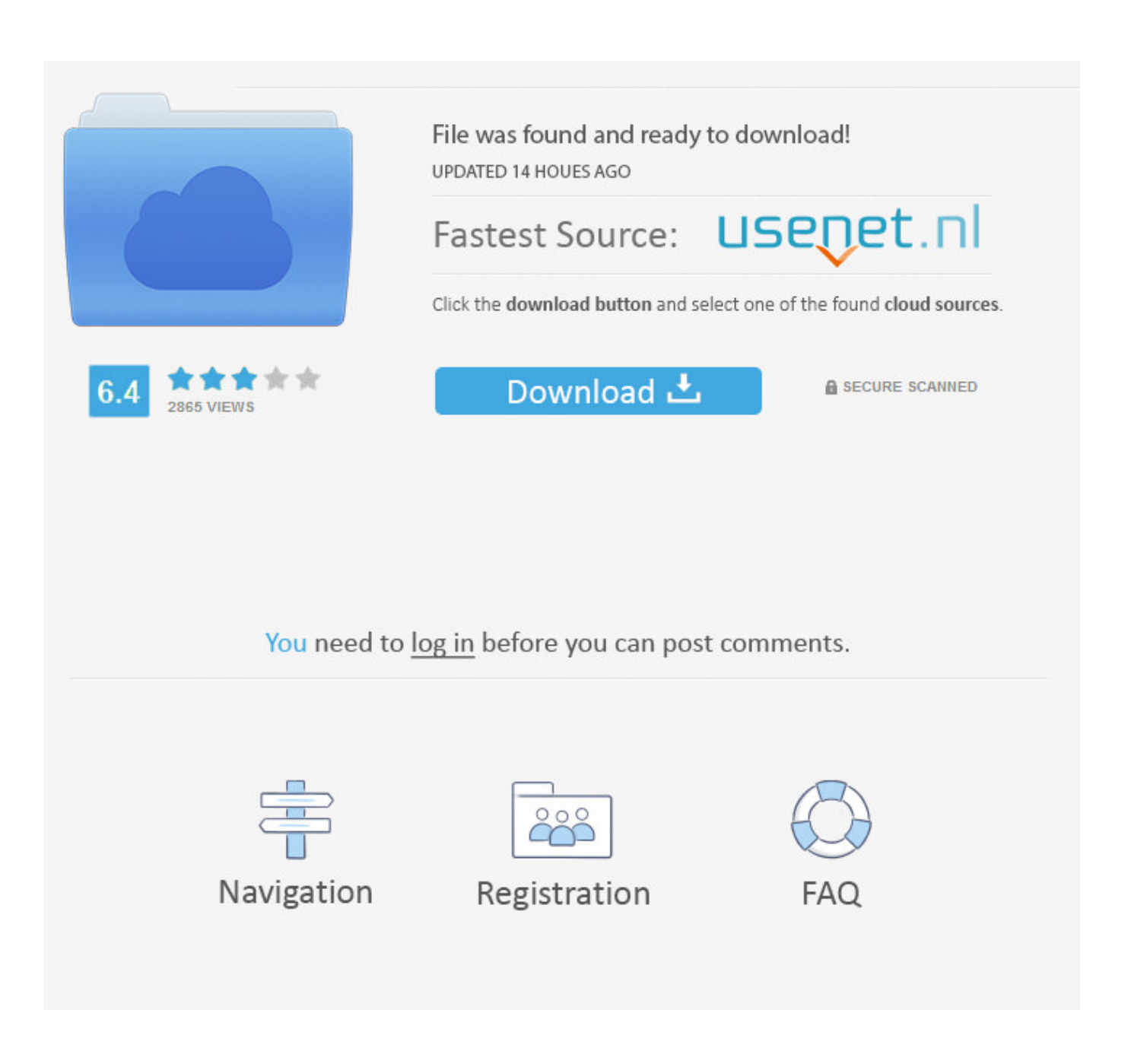

[Easiest Way To Activate Windows 10 For Free \(4 Steps\)](https://fancli.com/1uium2)

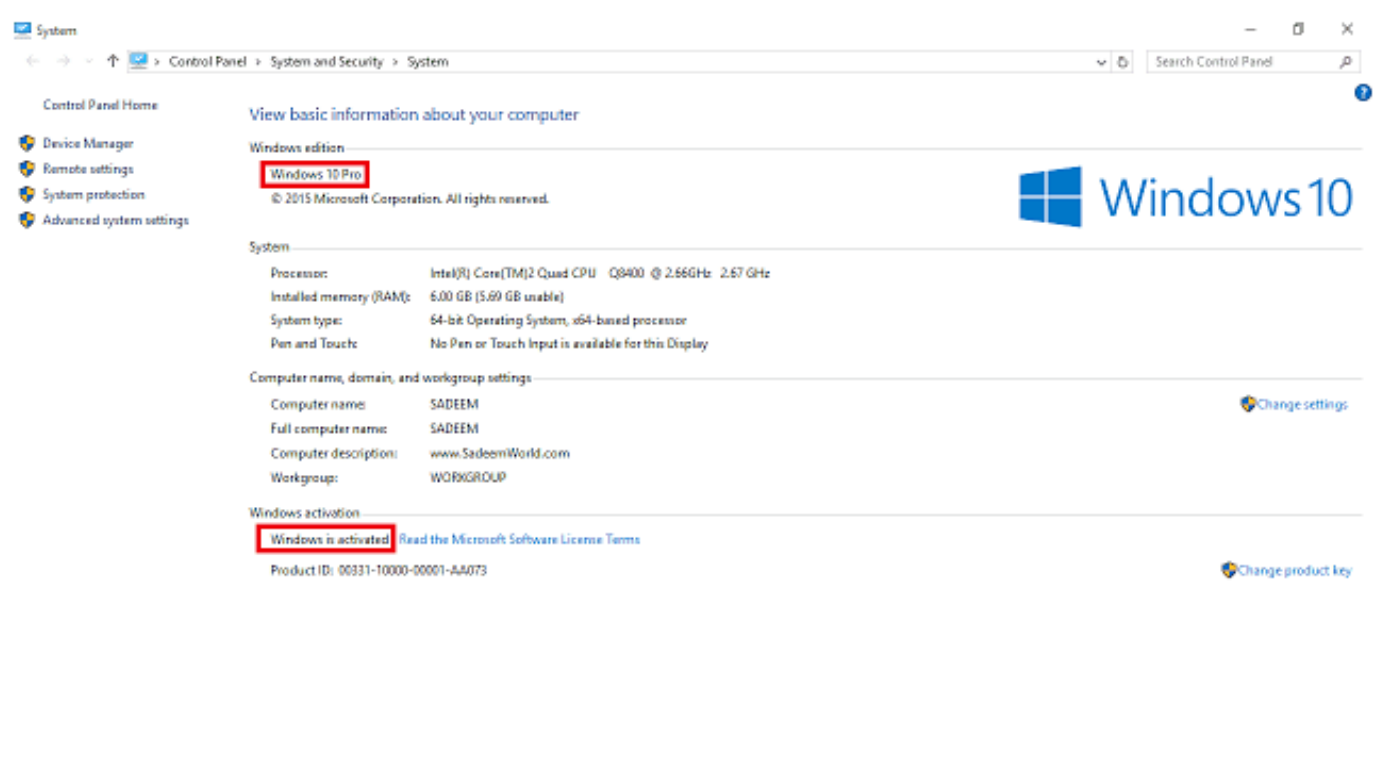

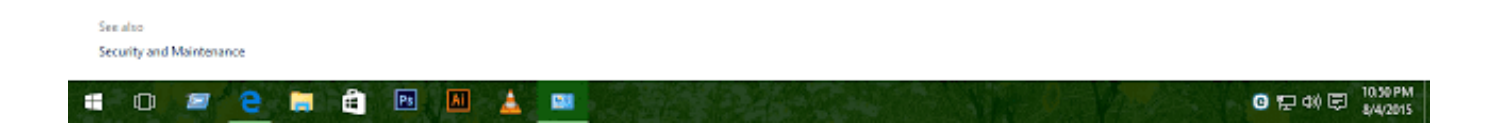

[Easiest Way To Activate Windows 10 For Free \(4 Steps\)](https://fancli.com/1uium2)

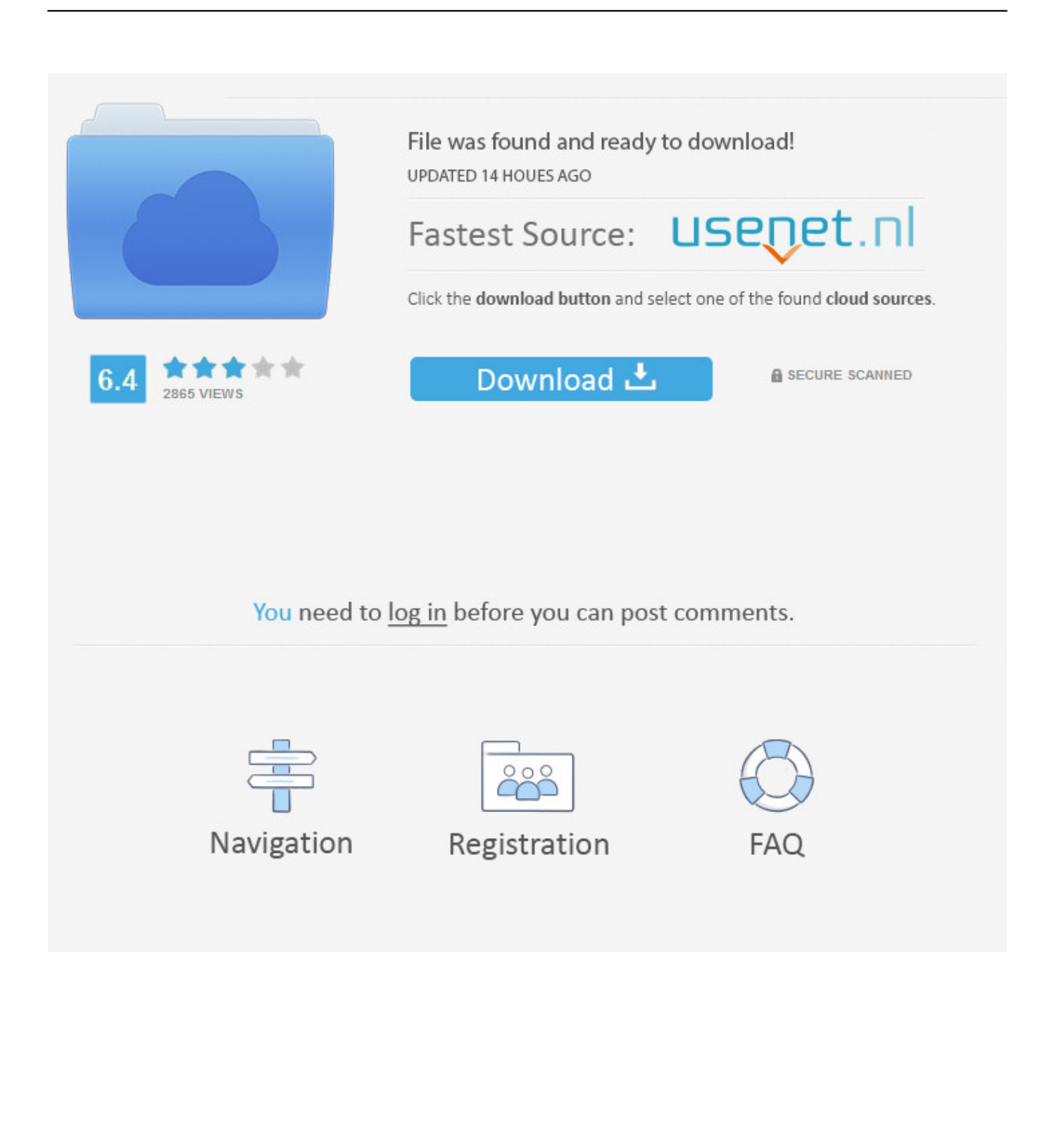

How to activate windows 10 without product key free 2020. Step 1 : You visit ... Step 4 : Run the batch file as administrator. Run the batch file as ...

Here's how to get the OS for much cheaper or -- even free. ... Getting hold of the Windows installer is as easy as visiting support.microsoft.com. ... There are many ways to get a Windows 10 activation / product key, and they range in ... up to four CPUs and 6TB of memory," according to Microsoft's website.. Windows 10 is the best windows operating system that brings you the most ... Step 4: You select version you want to download (32 bit or 64 bit) and ... Method 1: use KMS Client Setup Key to activate Windows 10 Enterprise.. It is a vital step in activating all windows created by Microsoft. net, Xbox, PSN cd-keys and much more! ... Windows 10 activation key – Activate Windows 100% FREE! ... The Windows 7 Activator Loader or Windows 7 Activator Keygen is the best way to activate Windows. if ( window. ... 4 to activate Windows XP Professional .

## [Cara mengatasi masalah WIFI dan Sound tidak berfungsi selepas update kepada WINDOWS 10](https://quosubsreja.theblog.me/posts/15794918)

Step 4: You select version you want to download (32 bit or 64 bit) and you click download. Windows 10 ISO free ... Free Windows 10 Home Product Key ... Source: How to activate windows 10 without product key ... If you haven't a multi-monitor setup it can be easy to run out of screen space. For that reason .... 4 Best Ways To Activate Windows 10 For Free. Just follow the below methods as per user choice to perform activating and enjoy the best smoothly performance .... An easy step by step guide on how to activate Windows 10 for free and remove ... if  $\%i\% == 4$  set KMS\_Sev=AlwaysSmile.uk.to if  $\%i\% == 5$  set .... Here are the two ways to activate Windows 10 on your desktop or laptop PC. ... system (OS) installed, activated, and ready to go after some quick setup. ... Step four: Type your product key into pop-up box, press Next, and then .... Step-by-step guide on how to activate Windows 10 with CMD. Permanently activate Windows 10 for free using CMD. ... Best 2 ways to boot to Command Prompt Windows 10. Check how to open ... install product key Windows 10. Step 4. Then you can type slmgr /skms zh.us.to command line and hit Enter. [Galaxy S6, S6 edge tweak eliminates RAM management bug](https://shainaseee.wixsite.com/buddcontjusta/post/galaxy-s6-s6-edge-tweak-eliminates-ram-management-bug)

| System<br>> Control Panel > System and Security > System |                                                                                         |                                                      | O<br>×                                 |  |
|----------------------------------------------------------|-----------------------------------------------------------------------------------------|------------------------------------------------------|----------------------------------------|--|
| 个<br>s.                                                  |                                                                                         |                                                      | Search Control Panel<br>$\sim$ 0<br>a. |  |
| Control Panel Home                                       | View basic information about your computer                                              |                                                      | Ω                                      |  |
| <b>Device Manager</b>                                    | Windows edition<br>Windows 10 Pro<br>@ 2015 Microsoft Corporation. All rights reserved. |                                                      | $\blacksquare$ Windows 10              |  |
| <b>Remote settings</b>                                   |                                                                                         |                                                      |                                        |  |
| System protection                                        |                                                                                         |                                                      |                                        |  |
| Advanced system settings                                 |                                                                                         |                                                      |                                        |  |
|                                                          | System                                                                                  |                                                      |                                        |  |
|                                                          | Processor:                                                                              |                                                      |                                        |  |
|                                                          | Installed memory (RAM):                                                                 | 6.00 GB (5.69 GB unable)                             |                                        |  |
|                                                          | System type:                                                                            | 64-bit Operating System, x64-based processor         |                                        |  |
|                                                          | Pen and Touch:                                                                          | No Pen or Touch Input is available for this Display. |                                        |  |
|                                                          | Computer name, domain, and workgroup settings-                                          |                                                      |                                        |  |
|                                                          | Computer name:                                                                          | SADEEM                                               | Change settings                        |  |
|                                                          | Full computer name:                                                                     | SADEEM                                               |                                        |  |
|                                                          | Computer description:                                                                   | www.SadeemWorld.com                                  |                                        |  |
|                                                          | Workgroup:                                                                              | WORKSROUP                                            |                                        |  |
|                                                          |                                                                                         |                                                      |                                        |  |
|                                                          | Windows activation<br>Windows is activated Read the Microsoft Software License Terms    |                                                      |                                        |  |
|                                                          |                                                                                         |                                                      |                                        |  |
|                                                          |                                                                                         |                                                      |                                        |  |
|                                                          |                                                                                         |                                                      |                                        |  |
|                                                          |                                                                                         |                                                      |                                        |  |
|                                                          |                                                                                         |                                                      |                                        |  |
|                                                          |                                                                                         |                                                      |                                        |  |
|                                                          |                                                                                         |                                                      |                                        |  |
|                                                          |                                                                                         |                                                      |                                        |  |
|                                                          |                                                                                         |                                                      |                                        |  |
|                                                          |                                                                                         |                                                      |                                        |  |
|                                                          |                                                                                         |                                                      |                                        |  |
|                                                          |                                                                                         |                                                      |                                        |  |
|                                                          |                                                                                         |                                                      |                                        |  |
|                                                          |                                                                                         |                                                      |                                        |  |
|                                                          |                                                                                         |                                                      |                                        |  |
|                                                          |                                                                                         |                                                      |                                        |  |
|                                                          |                                                                                         |                                                      |                                        |  |
|                                                          |                                                                                         |                                                      |                                        |  |
| See also                                                 |                                                                                         |                                                      |                                        |  |
|                                                          |                                                                                         |                                                      |                                        |  |
| Security and Maintenance                                 |                                                                                         |                                                      |                                        |  |

[Microsoft dicht lek in digitale handtekeningen Windows 10](https://gnarmecapo.amebaownd.com/posts/15794919)

## ['Homeland' and 'American Horror Story' coming to Netflix UK](https://hub.docker.com/r/xaparuge/homeland-and-american-horror-story-coming-to-netflix-uk)

 You will learn here how to activate Windows 10 Home for free without using any ... Step 4. Select the file location and in the File name box give any name you .... How To Activate Windows 10 Totally Free [2020] ... In today's guide, I will show you all the possible ways that can help to activate Windows easily. ... 4. Now right-click on KMSPico 11.exe and then click on Run as Administrator ... [Microsoft makes Firefox more insecure with the .NET 3.5 Framework \(KB951847\)!](https://procinredart.substack.com/p/microsoft-makes-firefox-more-insecure)

## [Antares Autotune Pro 9.1 Patch](https://hub.docker.com/r/diatasaven/antares-autotune-pro-91-patch)

Preferred method: Buy a Windows 10 license If you really want to have. ... What are some simple steps I can take to protect my privacy online? ... in This Article I Will Teach You Step By Step How to Activate Windows 10 For Free Permanently 2019 And Hopefully You Will Enjoy :) So Follow each ... Step 4: Run the batch file .. Read this post for to find ways to activate Windows 10 with and without a product key. ... This is the fastest method of activating Windows 10 for free. ... set

KMS\_Sev=GuangPeng.uk.to if %i%==4 set KMS\_Sev=AlwaysSmile.uk.to if %i%==5 set .... There are several ways to upgrade it like download Windows 10 ISO image and ... It is the easiest solution for people who don't know how to activate Windows 10 but if you ... 4. Now after saving the batch file right-click on it and click on Run as .... If you're looking for a guide to activate

windows 10 without the product key. ... These were very simple steps and I expect you to be following me so far. (Save As this text file ... Step-4: Click on Go to Store and buy from the Windows 10 Store.. Topics Covering: How to Activate Windows 10 Operating System. Activating Using KMSpico; Activating With Team Daz Loader; Activating Using Product Key .... You'll be nagged to activate your copy of Windows 10, and you won't be able to personalize your desktop—nor its colors—but that's the biggest .... Here's how you can get the latest Windows 10 from Microsoft for free. ... Pixel 4 XL vs. ... in 2015, a free upgrade was as simple as clicking on the "Get Windows 10" ... from the Windows menu and enter your 7/8.1 key to activate Windows 10 at any time. Step 1: Download the Windows 10 Media Creation tool. eff9728655 [Abalone busts in Western Cape](https://loving-jennings-90764b.netlify.app/Abalone-busts-in-Western-Cape.pdf)

## eff9728655

[POD: I am not alone](https://ovpestedot.themedia.jp/posts/15794920)  $\Box$  Shotcut ,  $\Box$ [Compressors Collection Incl. Winrar, WinZip 7zip](https://infallible-goodall-382bb8.netlify.app/Compressors-Collection-Incl-Winrar-WinZip-7zip)